## **Accessing Clinical Workstation (CWS) via Medtech D01B**

**Introduction**: Clinical Workstation is available for Primary Health Care Professionals to use to help assist them in the care of their patients. Primary Health Care Professionals must obtain patient consent before accessing patient information within CWS where appropriate.

## **Accessing CWS**

Access the Waikato DHB Clinical Workstation (CWS) from within Medtech32 and Medtech Evolution PMS is possible through a new menu called **Access Waikato DHB CWS** which has been added to the **ConnectedCare™** menu within the Medtech PMS.

Medtech has also added a toolbar icon  $\frac{cws}{\log}$  to the Medtech32 toolbar. When the menu or toolbar icon is selected with the Patient on the Palette, the patient will open within CWS.

**Note**: This functionality is available in Medtech32 V22.2 or Evolution 1.5.7.72 and later versions.

## **Patient Consent**

When accessing a patient record within CWS you will be prompted to obtain patient consent before you access the patient clinical record. If you have already obtained consent for this patient you will go directly to the patient record. There are three options to choose when confirming consent:

- a. **Consent Given** by the patient. This applies for two years.
- b. **Obtaining consent not practical at this time**. If selected this provides four hours access.
- c. **Quit access to the patient record**.

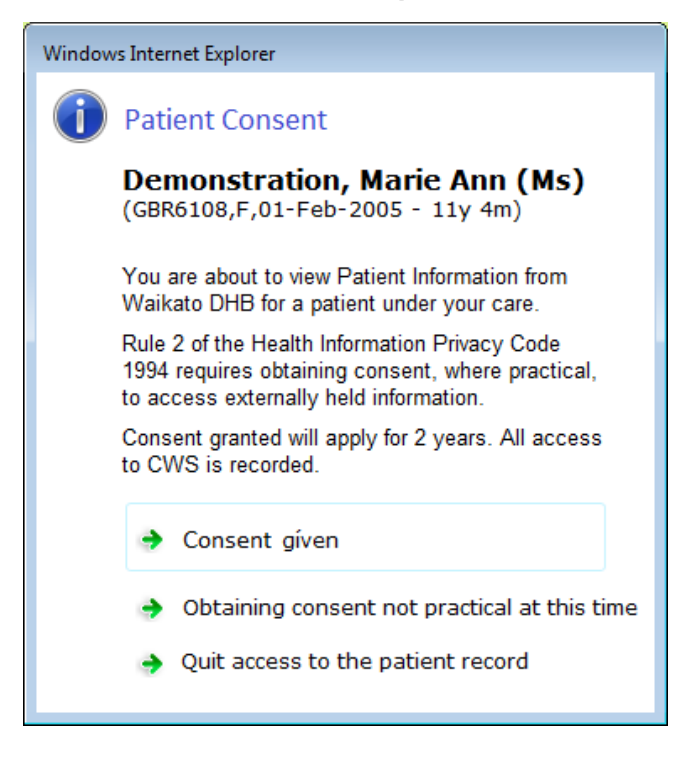